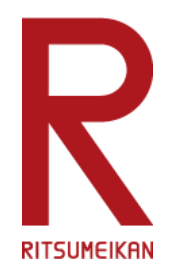

## **2023年度 メディア授業実施のための教室機器操作説明動画**

**立命館大学**

**2023.3.1 教員/TA・ES向け**

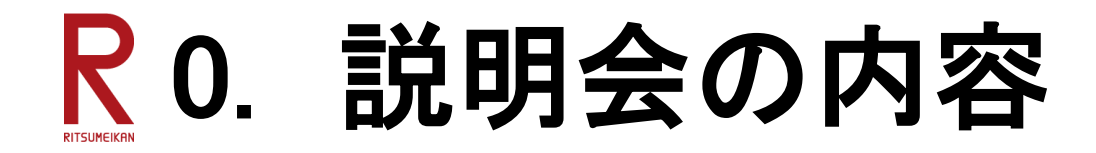

# **1. 教室内カメラ**

# **2. 教卓および教室内カメラの接続**

**3. 授業中のトラブル対応**

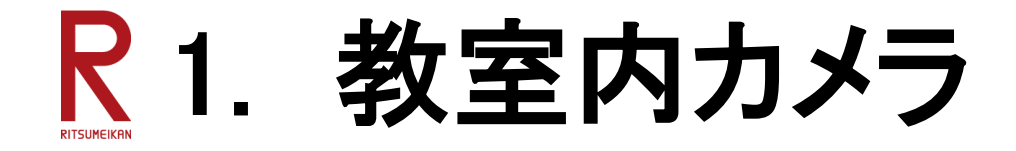

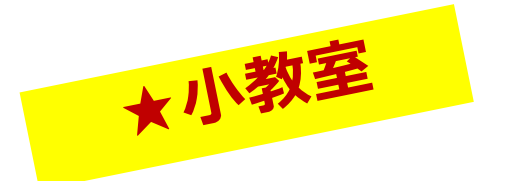

### 小教室には、カメラ付きスピーカーフォン(集音・マイク機能付き)カメラを設置

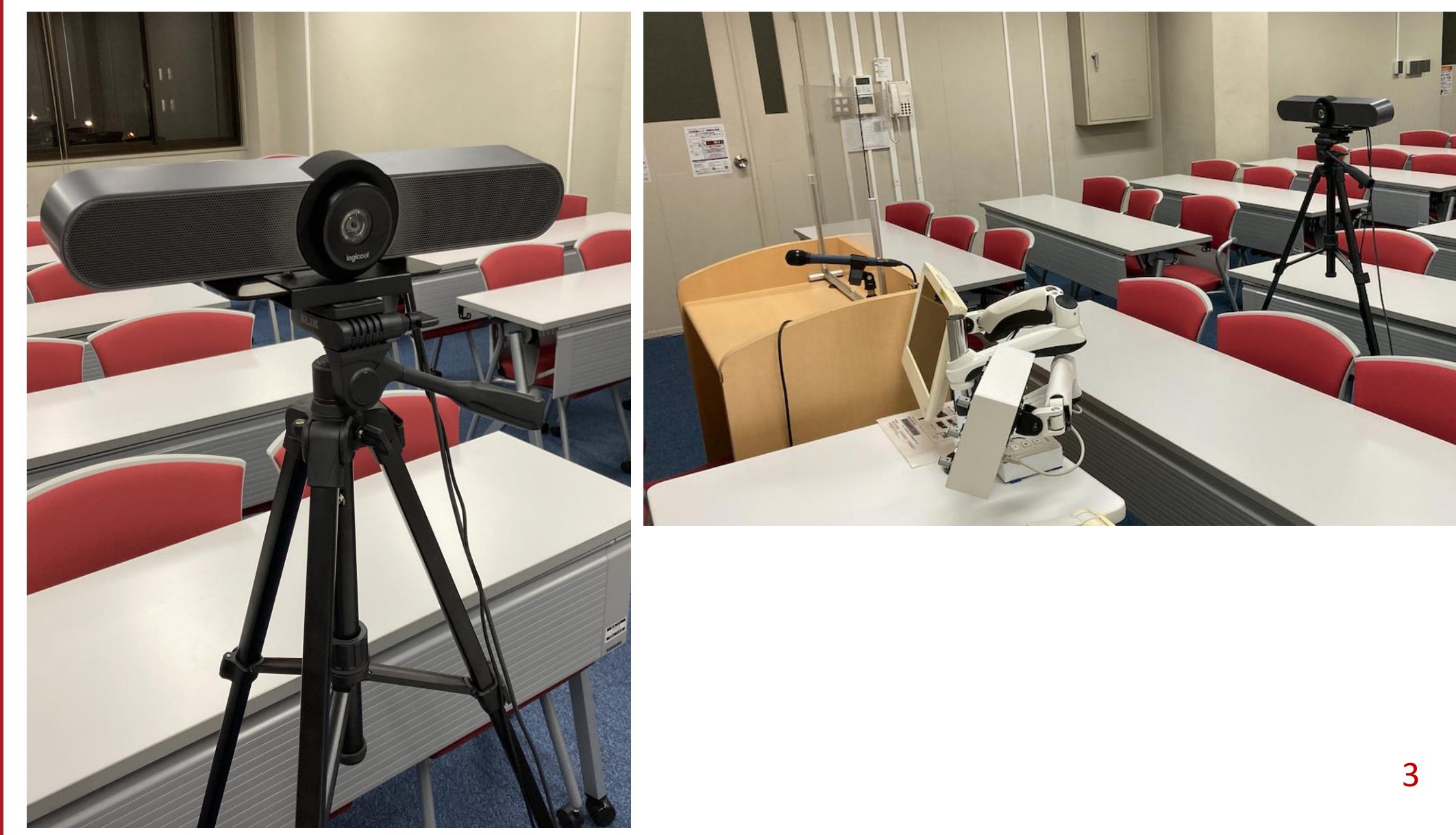

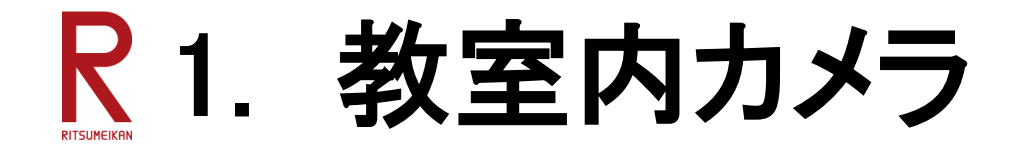

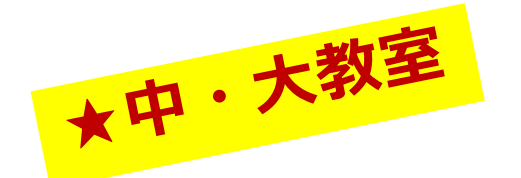

#### 中・大教室には 中大用教室カメラ(簡易 カメラ)を設置 \*カメラ機能のみ。教室マイク必須!

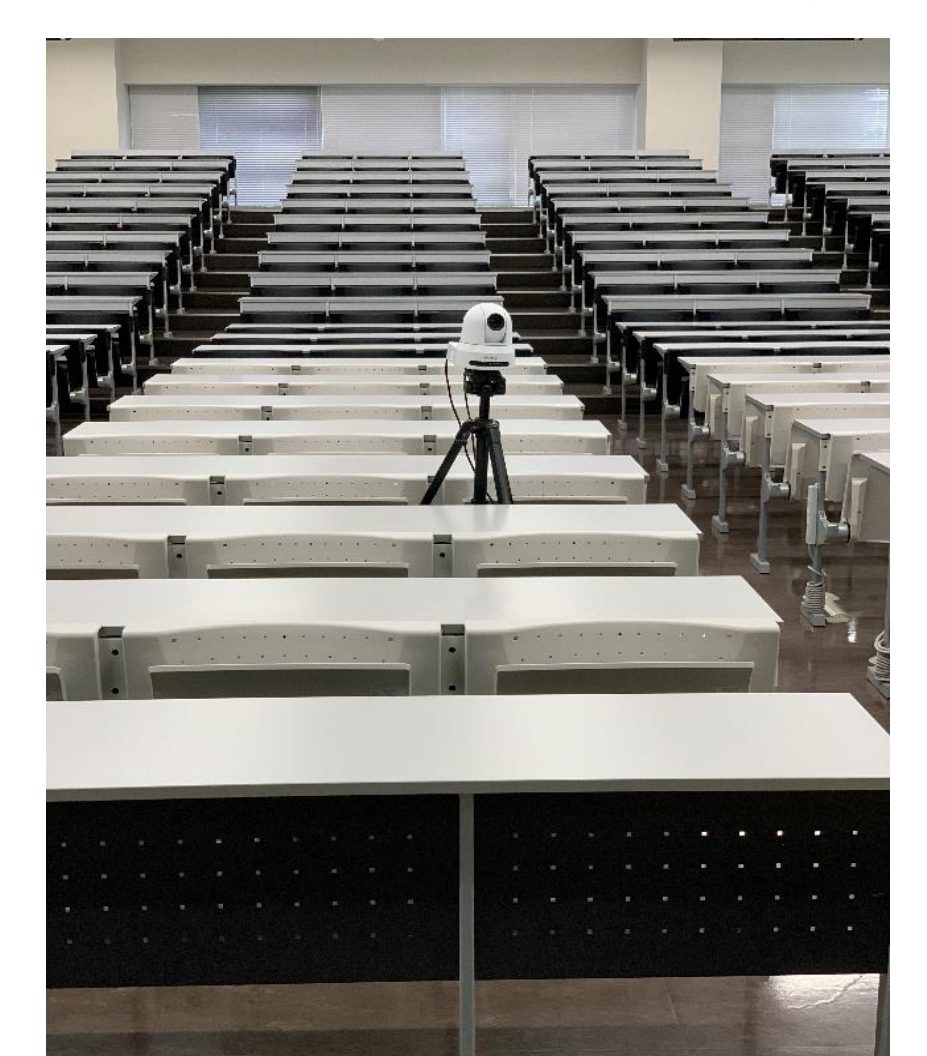

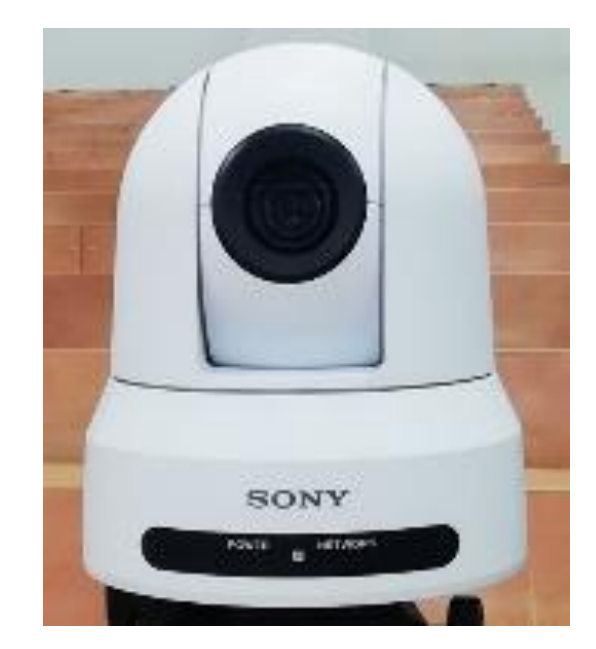

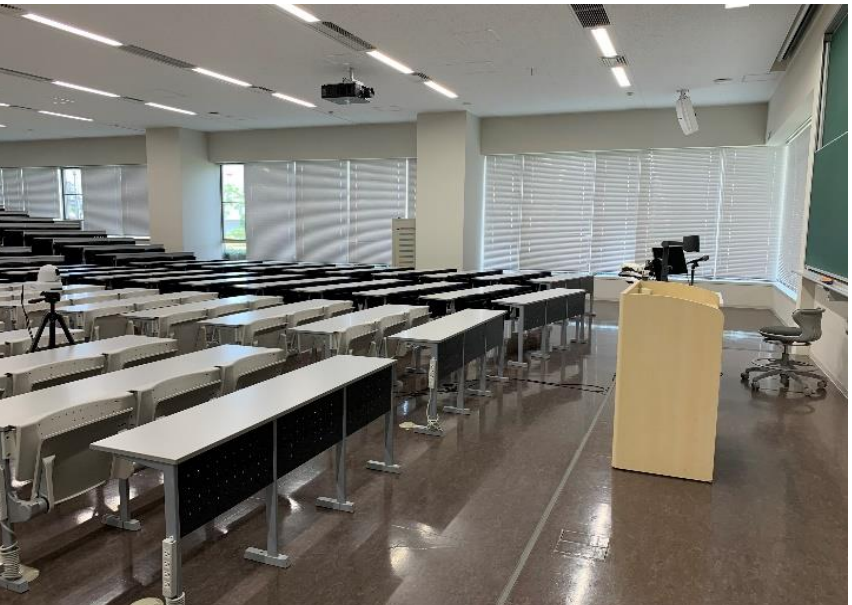

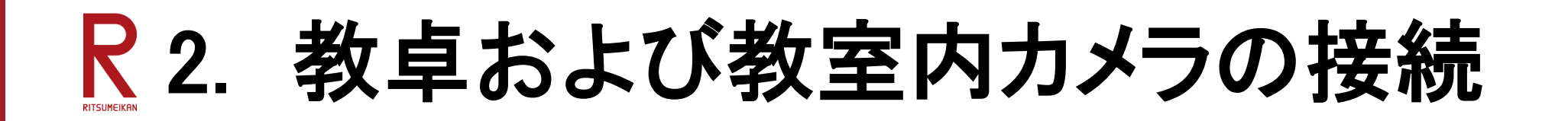

授業準備の簡略フロー

PCの準備

<教室内カメラを使ってできること> ・板書を使って撮影できる

・授業風景(全景)を撮影できる

中大用教室 カメラ

PC

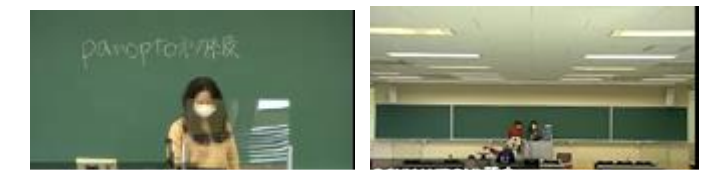

教卓 教卓

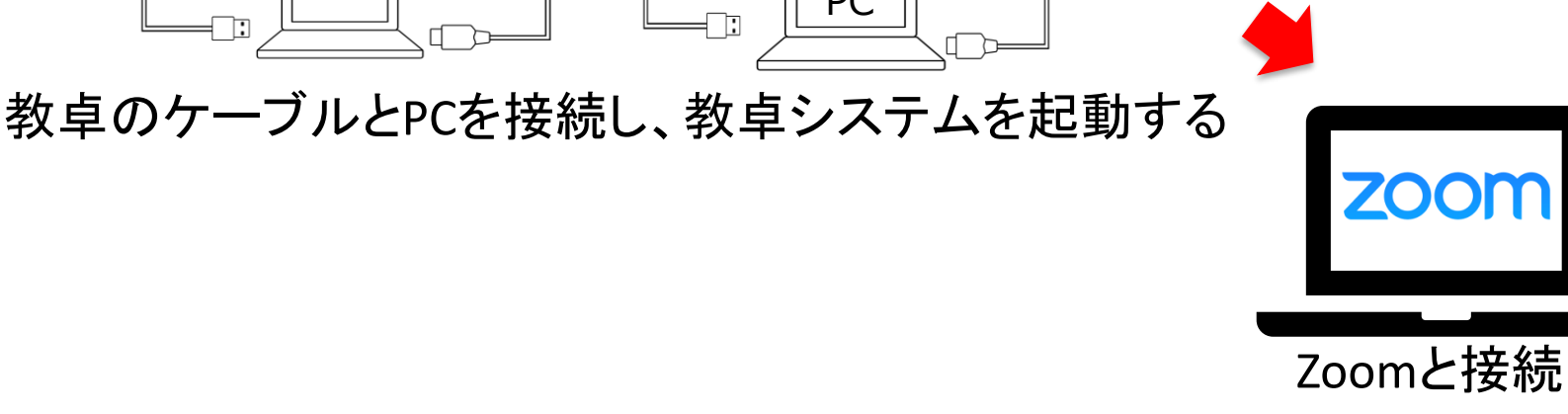

## 2. 教卓および教室内カメラの接続 1.**PC**を用意 ご自身のPCをご持参するか、教員ラウンジの窓口でPCを借ります。 ※PCが設置されている教室もあります。 2.**PC**の電源を**ON** 3.**LAN**を接続 <有線の場合> ※教室によっては有線LANがあります。 ①LANケーブルをPCに接続する。 ②Webブラウザを起動すると、「RAINBOW ∗Vired LAN Service」 のページになるため、RAINBOW IDとパスワードを入力する。<無線の場合> **RAINBOW Wired LAN Service** ①Webブラウザを起動すると「RAINBOW Wireless LAN Service」 のページになるため、 RAINBOWIDとパスワードを入力する。 **RAINBOW Wireless LAN Service**  $X^{\mathbb{F}}$

**Beyond Borders** 

※ご自身のPCを初めて学内無線LANに接続する場合は、初回設定が必要です。 6

[https://it.support.ritsumei.ac.jp/hc/ja/articles/900005832506#h\\_01F3VZ89X47EK5W1E74M41JPJH](https://it.support.ritsumei.ac.jp/hc/ja/articles/900005832506#h_01F3VZ89X47EK5W1E74M41JPJH)

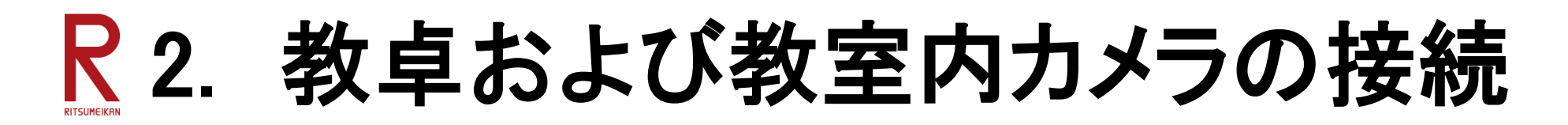

#### 4. 教卓のケーブルを接続する →教室内のディスプレイ・プロジェクターにPC画面を映写する ♥VGA(RGB) VGA(RGB)ケーブルを使う場合 「一」 HDMIケーブルを使う場合  $\overline{\mathsf{H}}$ ndmi HDMI . . . HDMIケーブルをPCに接続 ♦  $I - TWCH$ ● ● ● ★ caps lock<br>英数 ♥ ♥ ctrl VGA(RGB)ケーブル+音声ケーブルをPCに接続 ※音声ケーブルを接続しないと音が流れません。

## **Beyond Borders**

※Mac利用の場合は、HDMI変換アダプターが必要です。 教員ラウンジで貸し出ししています(数に限りがあります)。

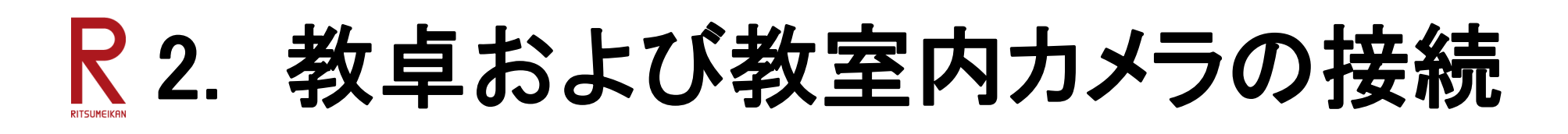

5. 教室機器(カメラ・スピーカー)のケーブルを接続する →Zoomで使用するカメラ・スピーカーをPCから教室機器に変更する 持ち込みPCを使う場合 インスティング 教室備え付けPCを使う場合 USB

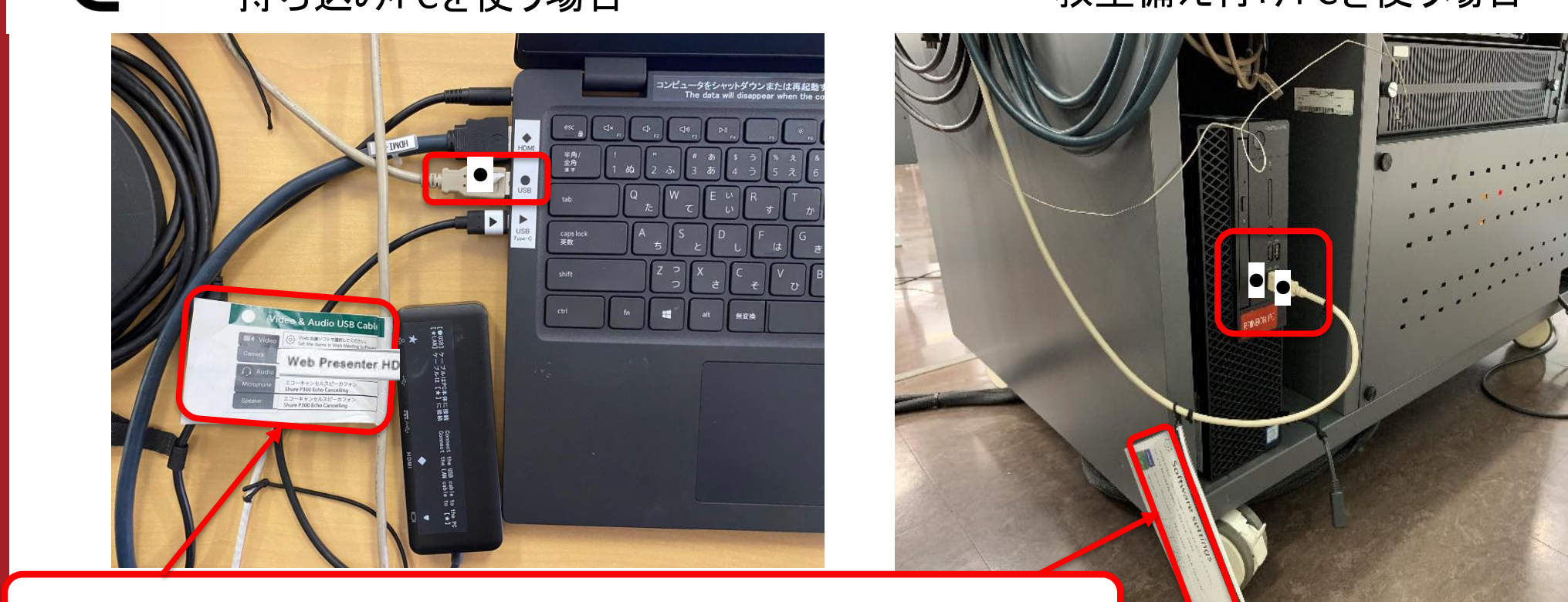

このタグが付いているUSBケーブルをPCと接続してください。

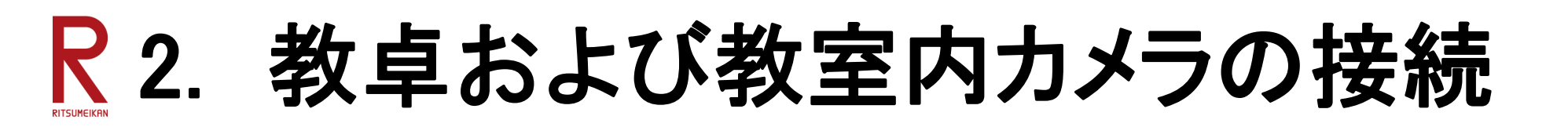

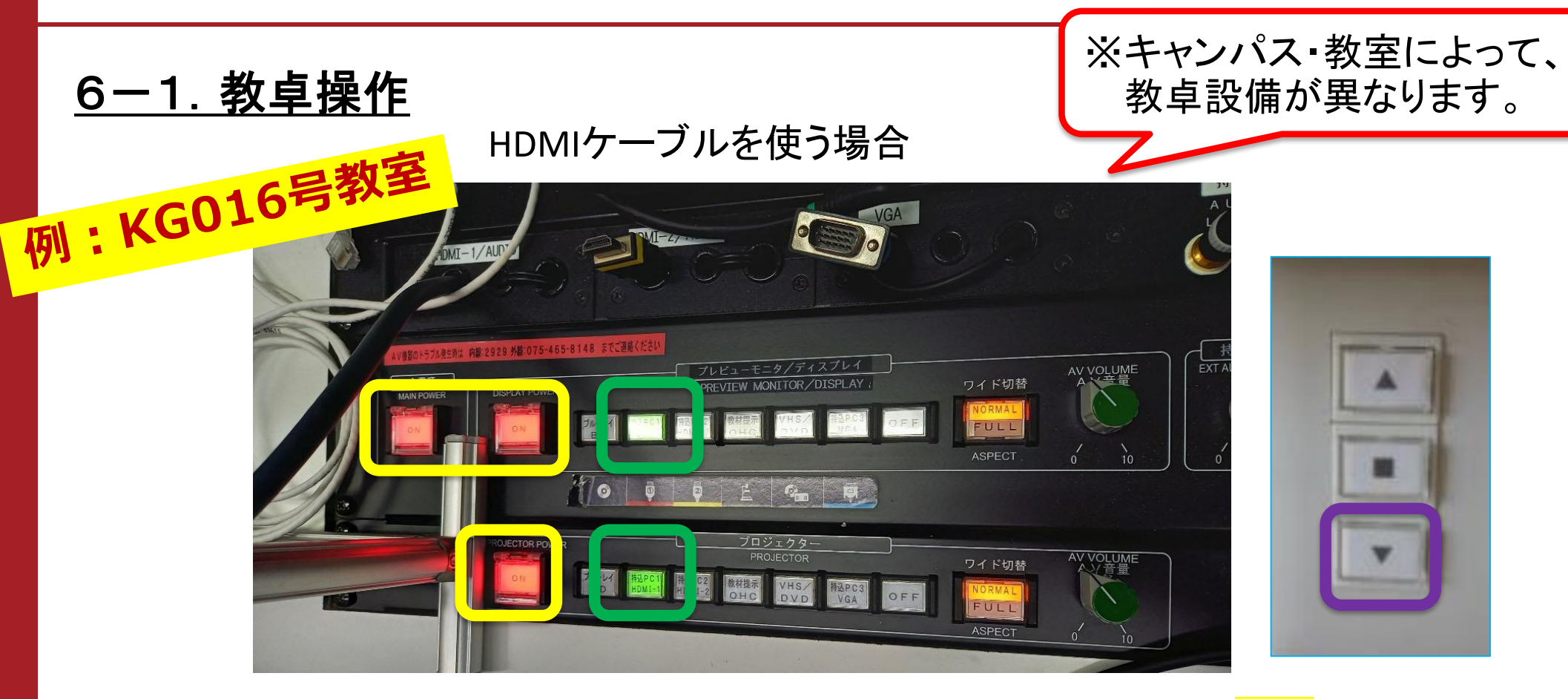

①「主電源」「DISPLAY POWER」「PROJECTOR POWER」の3 か所を押す(<mark>黄丸</mark>の箇所) →押すと赤色に光ります ②各プロジェクター・ディスプレイの「持込PC HDMI-1」を押す(<mark>緑丸</mark>の箇所) ③教卓にある「SCREEN」の白いボックスの▼を押す(<mark>紫丸</mark>の箇所) **Beyond Borders** 

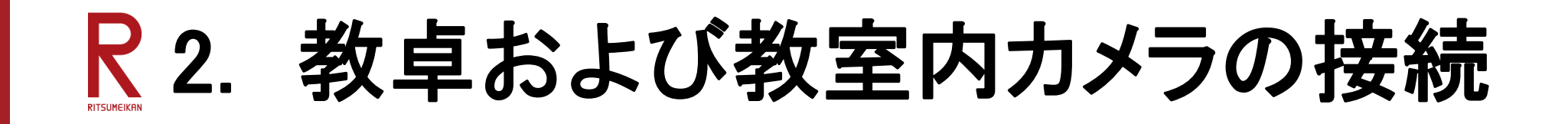

◎一覧の列の表示・非表示の切り替え

VHS cp

All of All 6

内 右線マイク

VGA入力

**DVD** 

チェックボックスをオン/オフすることで、一覧の列の表示・非表示を切り替えることができます。

カセッ|<br>デッキ

All of

s.

 $\mathcal{L}$ 

n.

i.

 $\mathcal{L}$ 

 $\sim$ 

■ CPRM対応

マニュアルは一覧表の右側の列にあります。表を

2 AV入力

書画カメラ<br>(OHC)

All 0

 $\Omega$ 

 $\circ$ 

 $\circ$ 

■ ワイヤレスマイク ■ プロジェクター

振言

All d

÷.

 $\circ$ 

٠.

 $\overline{\phantom{a}}$ 

 $\triangledown$  VHS

2 遠隔講義対応

HDMI<br>入力

All a

VGA<br>入力 AV<br>入力

All of

## 6-2.教卓操作

#### キャンパス・教室によって、教卓設備が異なります。 教卓の操作マニュアルは「[IT SUPPORT SITE](https://it.support.ritsumei.ac.jp/hc/ja/articles/4402972375321)>教室一覧」よりご確認ください。

12 定員

**Z** Blu-ray

**MIHDMIA** 

黒終東新日・2020-03-30

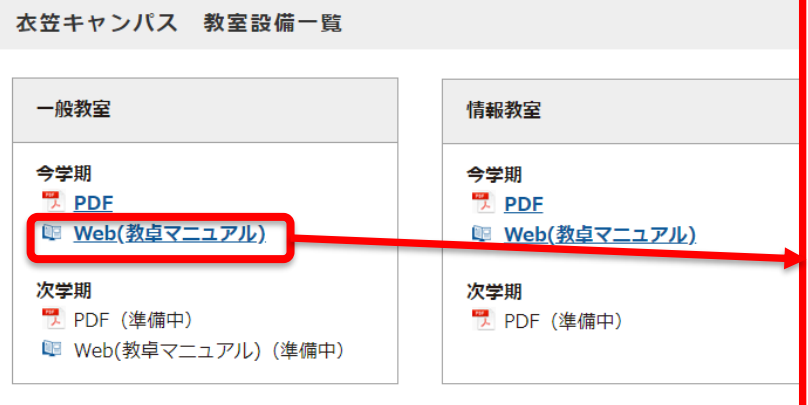

(i)情報教室や遠隔講義教室に設置しているパソコンで利用できるソフトウェアは**ソフトウェア** (1) 開講の直前・直後など、公開時期によっては一覧の内容が暫定の場合や未公開の場合た

> <設置機器の機能> 常設PCや板書カメラの有無、OHC がUSB接続に対応した機器かどう かなどがまとめられています。

**Beyond Borders** 

マニュアルは一覧表の右側の列にあります。 表をスライドして確認してください。

全解除

■ スクリーン(インチ) ■ スクリーン(面数)

2カセットデッキ

✓ 黒板

机・椅子

All a

可称

可動

可動

可動

固定

固定

固定

可動

可動

可動

 $\blacksquare$  CD

■ 机·椅子

 $AI =$ 

÷.

 $\circ$ 

 $AB =$ 

÷.

÷.

a.

n.

 $\sim$ 

÷.

画 ディスプレイ

■ 書面カメラ(OHC)

内 教卓マニュアル

教卓マニュアル

教卓マニュアル:1

教卓マニュアル:1

教育マニュアルイ

教卓マニュアル:1

教卓マニュアル:1

教卓マニュアル:1

教卓マニュアル:1

教卓マニュアル:1

教卓マニュアル:1

教卓マニュアル:1

教卓マニュアル:1

■ タッチディスプレイ

484

あたえクリーンとしては

■ 板書カメラ

■ 備務

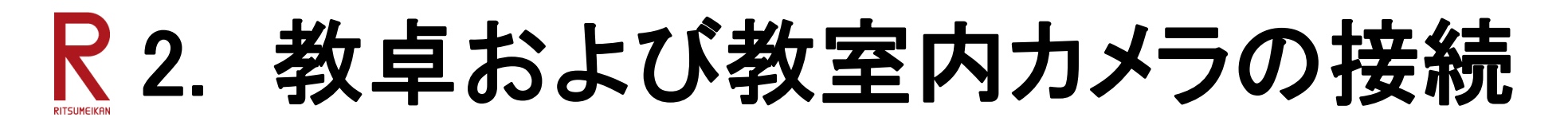

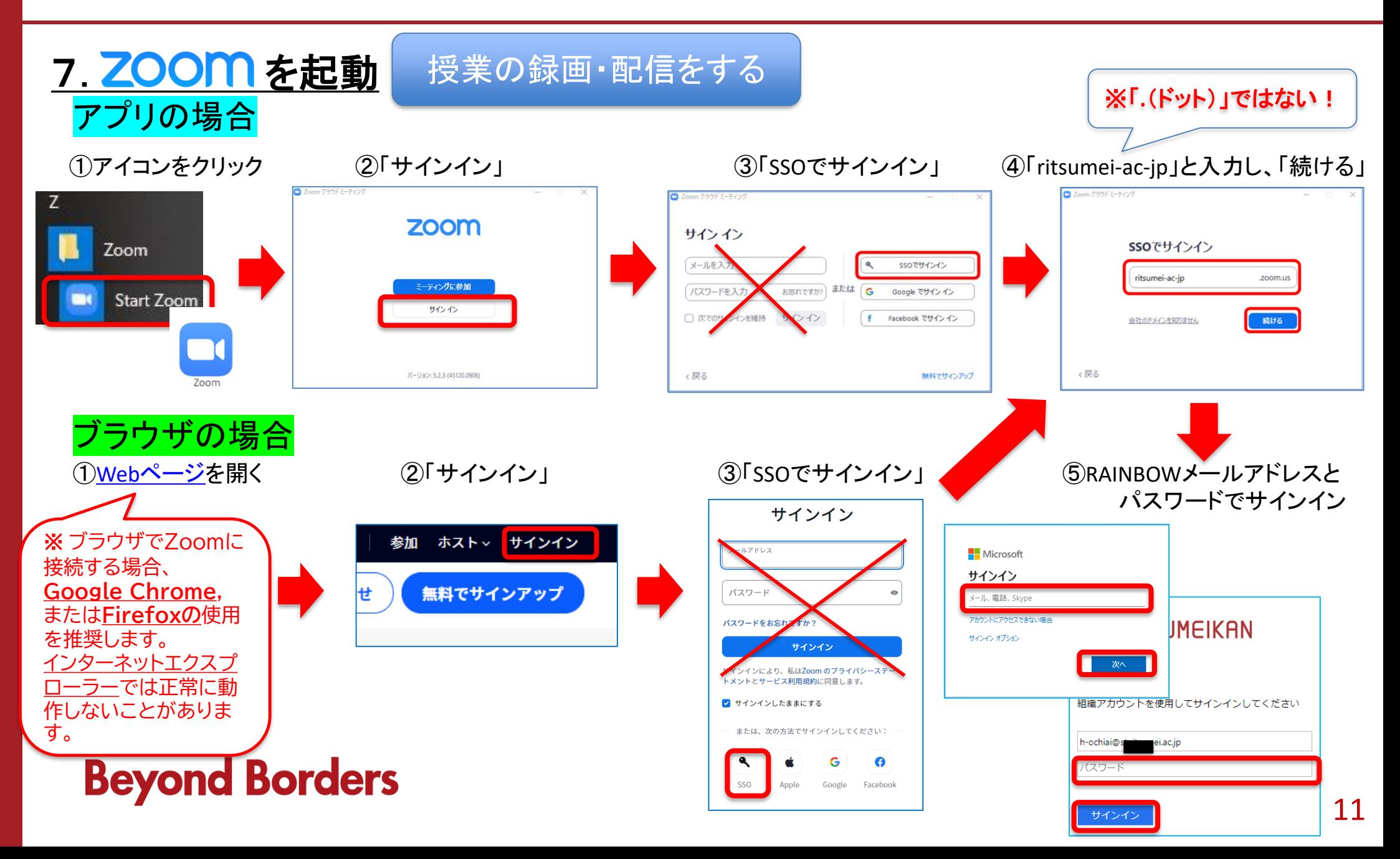

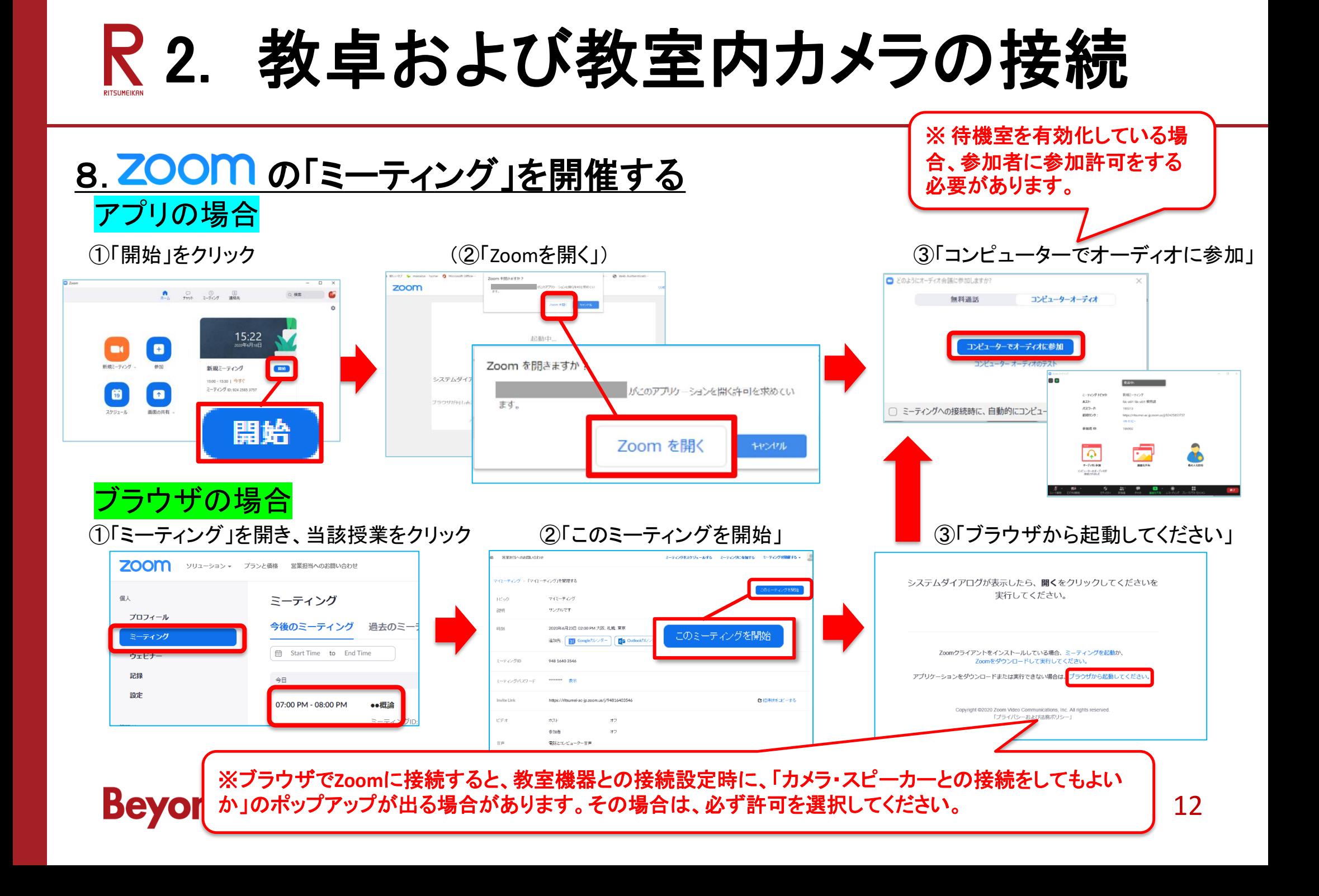

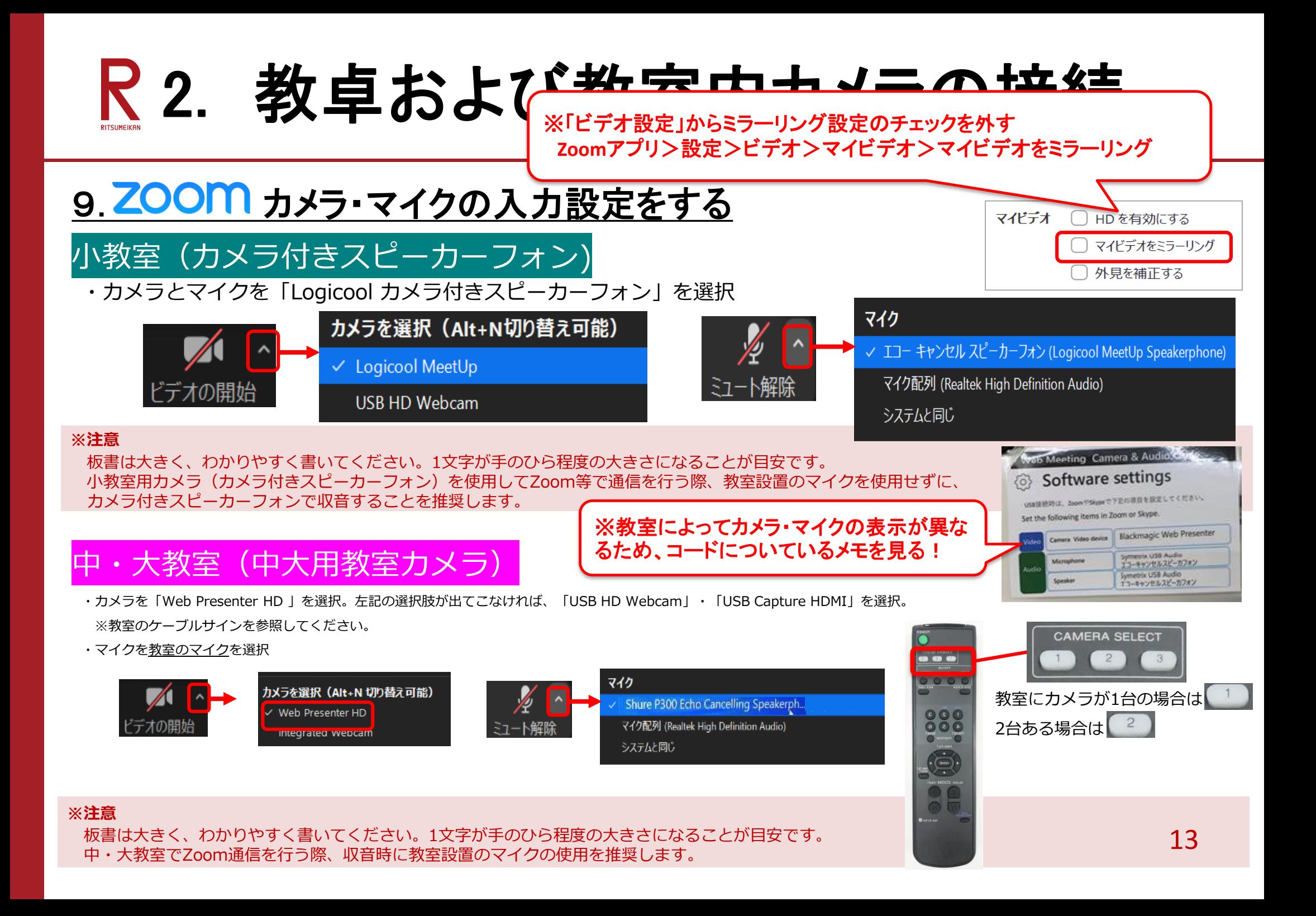

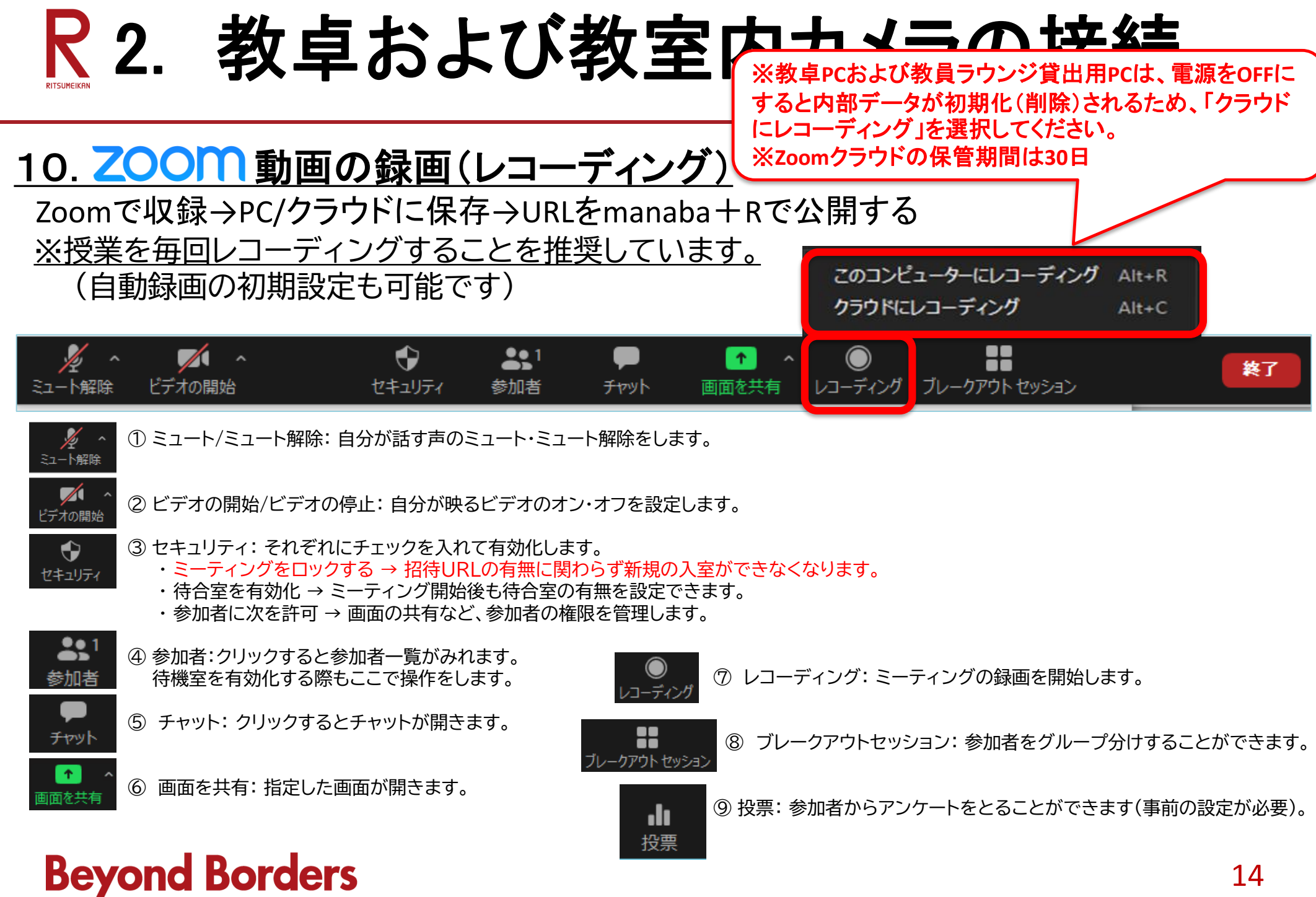

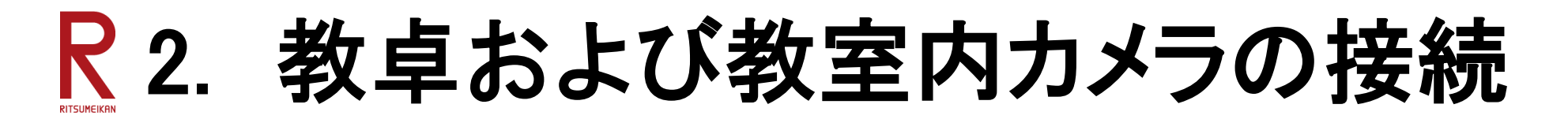

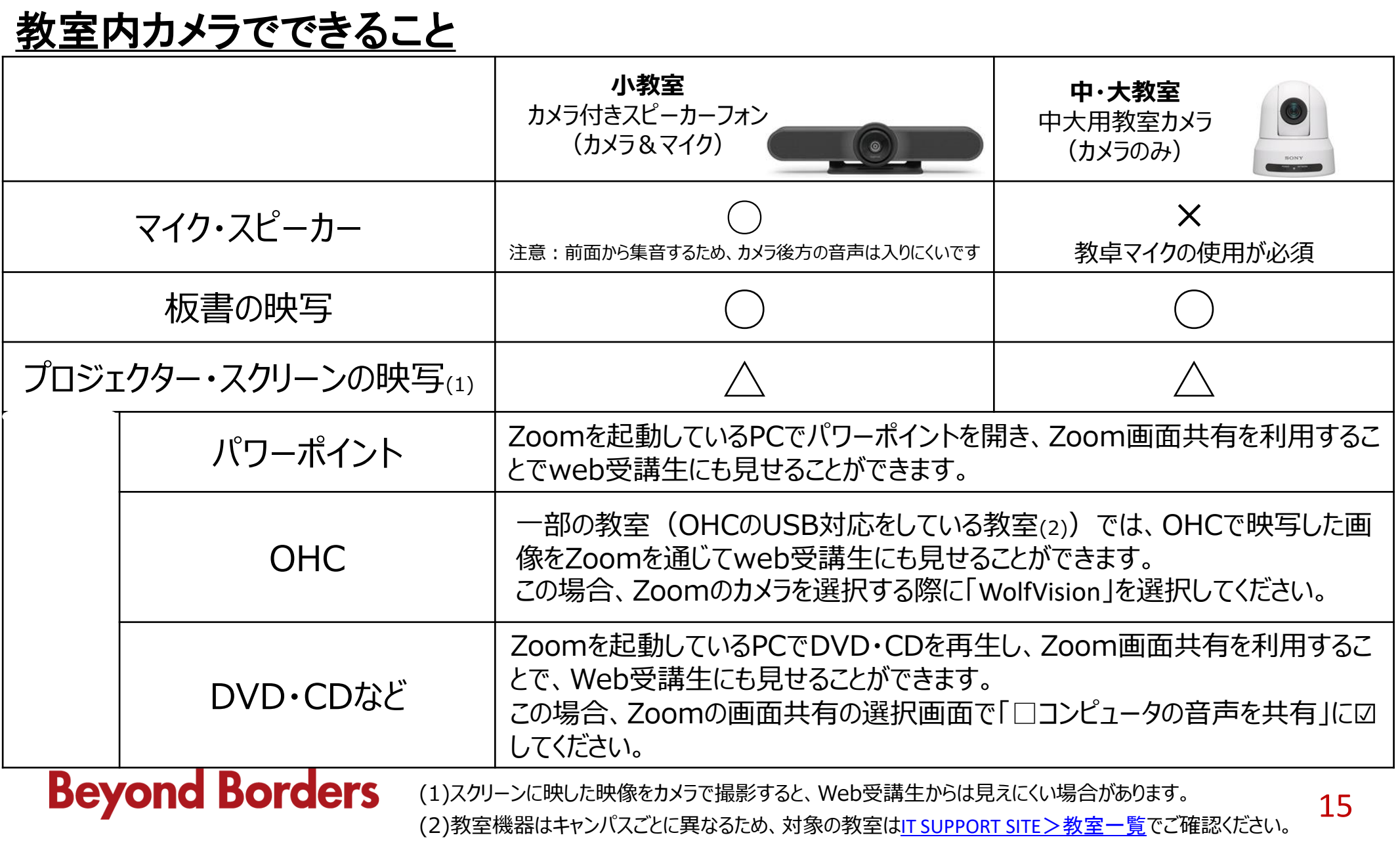

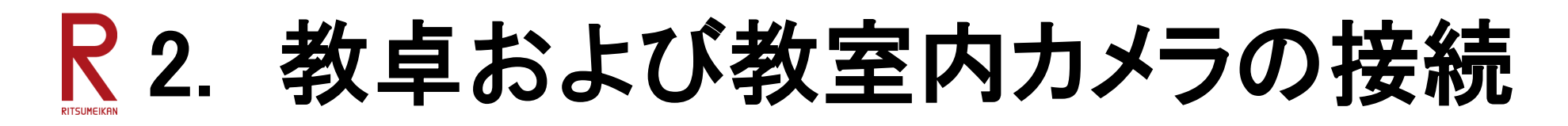

参考マニュアル

- 1. 教室機器の操作マニュアル(簡易版) 「教室機器の操作方法(教室設置カメラ)」 [https://secure.ritsumei.ac.jp/staff-all/academic-affairs/assets/file/current/class\\_equipment\\_2020\\_fall.pdf](https://secure.ritsumei.ac.jp/staff-all/academic-affairs/assets/file/current/class_equipment_2020_fall.pdf)
- 2. 困ったときのチェックリスト 「教室機器トラブルシューティング・チェックリスト(教室設置カメラ)」 [https://secure.ritsumei.ac.jp/staff-all/academic-affairs/assets/file/current/camera\\_check01.pdf](https://secure.ritsumei.ac.jp/staff-all/academic-affairs/assets/file/current/camera_check01.pdf)
- 3. 教室設備・教卓マニュアル 「教室設備・教卓マニュアル一覧」 <https://it.support.ritsumei.ac.jp/hc/ja/articles/4402972375321>
- 4.対面授業実施の際の留意事項(感染症対策含む)

<https://secure.ritsumei.ac.jp/staff-all/academic-affairs/current/information/attention.html/>

5.Zoomのマニュアル

<https://secure.ritsumei.ac.jp/staff-all/itl/onlineclasses/manual/>

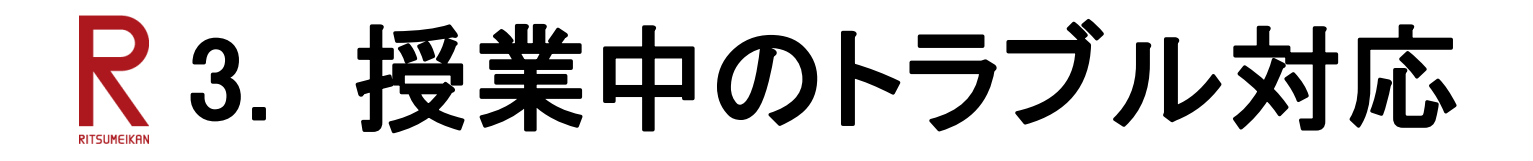

授業中のトラブルやお困りごとは、各キャンパス教学課(学びステーション)へTELください。

<各キャンパス教学課> ※9:00~17:00(OICは終日) 衣笠教学課:(フリーダイヤル)0120-075-491 (内線)511-7112 BKC教学課:(フリーダイヤル)0120-077-492 (内線)515-2454 OIC教学課:(外線) 072-665-2050 (内線)513-2263 ※フリーダイヤルは教室での緊急対応専用です。

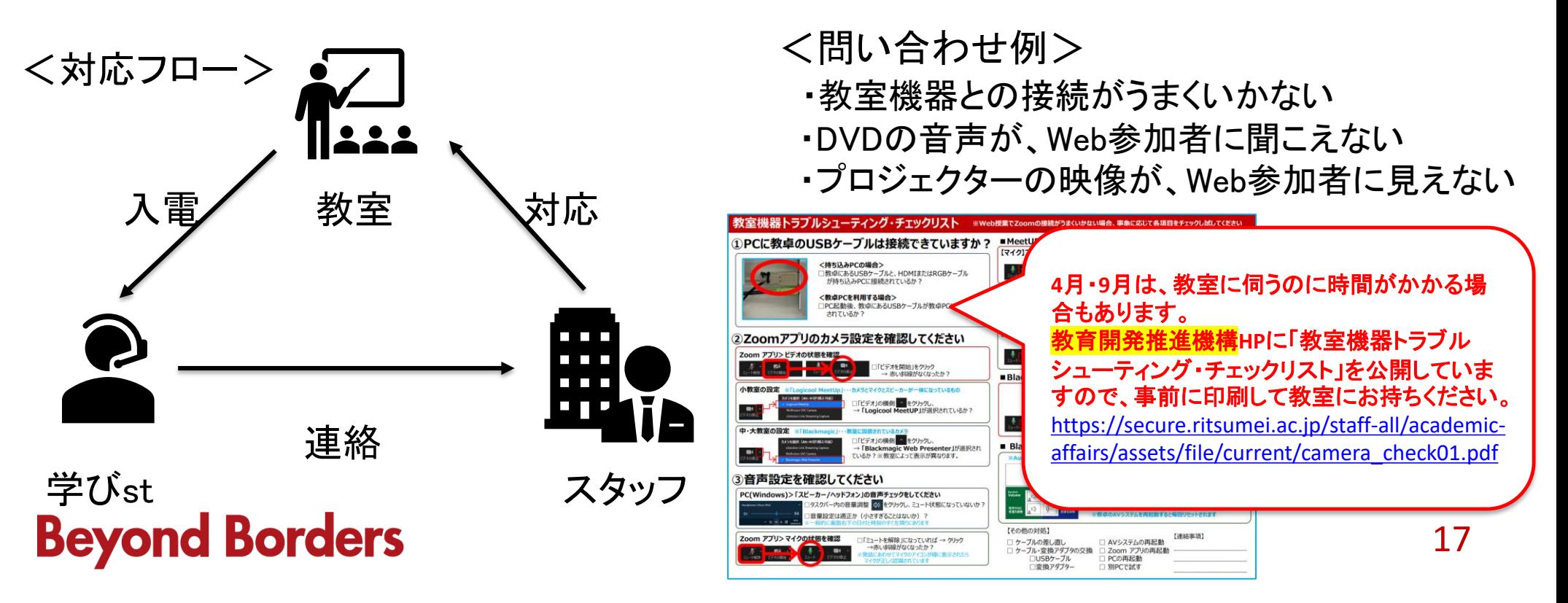

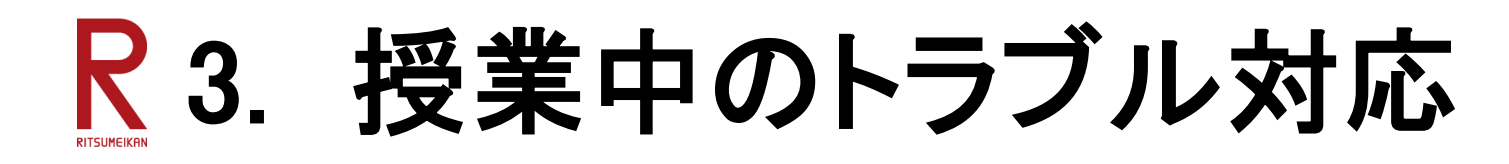

#### 教室機器トラブルシューティング・チェックリスト

※メディア授業でZoomの接続がうまくいかない場合、事象に応じて各項目をチェックし試してください

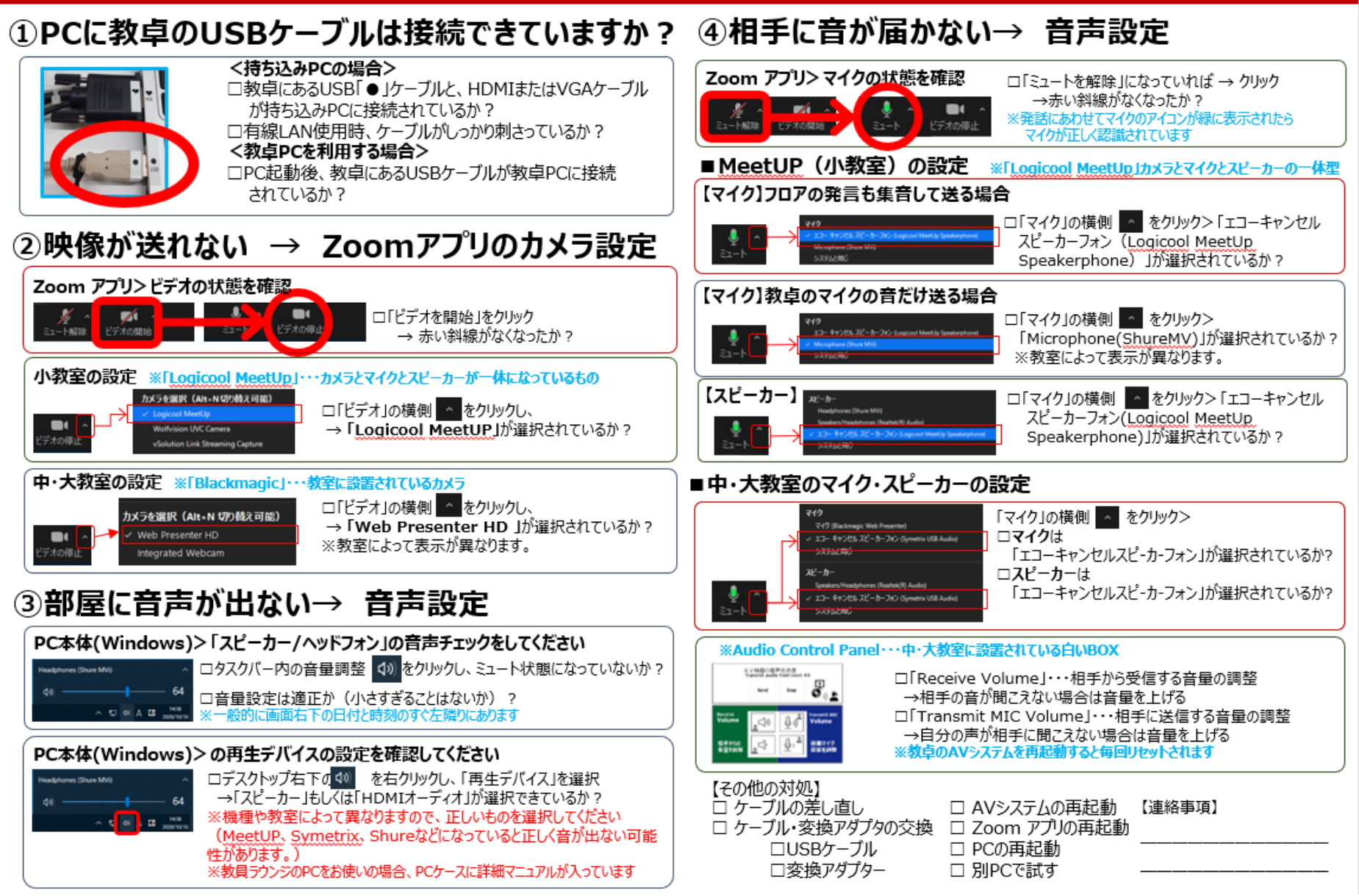

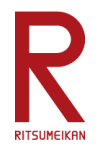

# **ご静聴ありがとうございました**